## **FIND Eloverblik – id**

- 1. Login som privat med MitID på eloverblik.dk
- 2. En af to følgende sider vil møde dig:
	- a) Du har et målepunkt, hvilket du blot kan noterer.
	- b) Du mødes af "Vi fandt desværre ingen målepunkter", hvilket skyldes det at din elleverandør ikke har registreret din måler med dit CPR nummer. I så fald skal du:
		- i. Trykke på tilføje målepunkt manuelt
		- ii. Indtast målepunktID og webadgangskode og tryk tilføj målepunkt. Du finder typisk dit målepunktsID og webadgangskode på din seneste elregning eller på "Min profil" på din elleverandørs hjemmeside.
		- iii. Noter målepunktID til os

**2 a)**

 $\rm C$ verhlik

## Overblik over dine målepunkter

Klik på målepunktslD'et, hvis du vil se flere detaljer om målepunktet. Ønsker du at se en graf over dit elforbrug / elproduktion, kan du i stedet klikke på den lille graf med de tre søjler. Du finder graf-ikonet til højre på linjen med målepunktet. Sæt markering i boksen til højre, hvis du ønsker at eksportere data til Excel eller CSV.

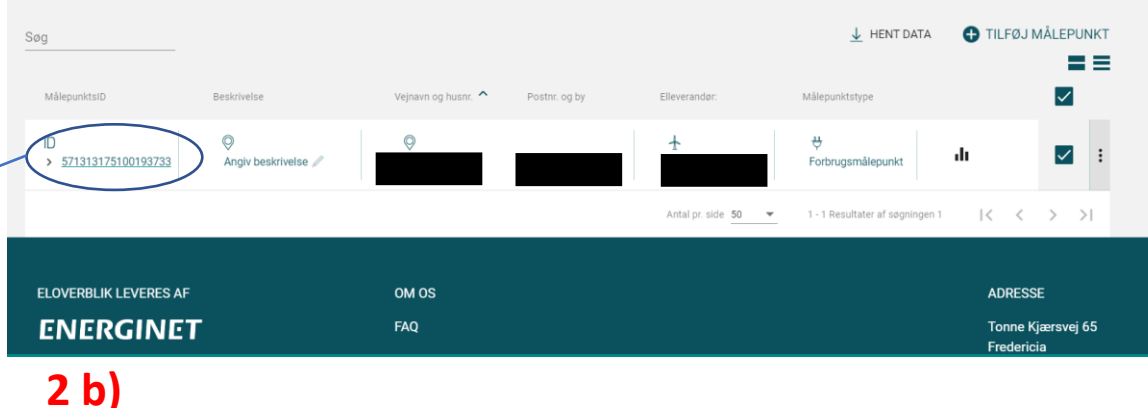

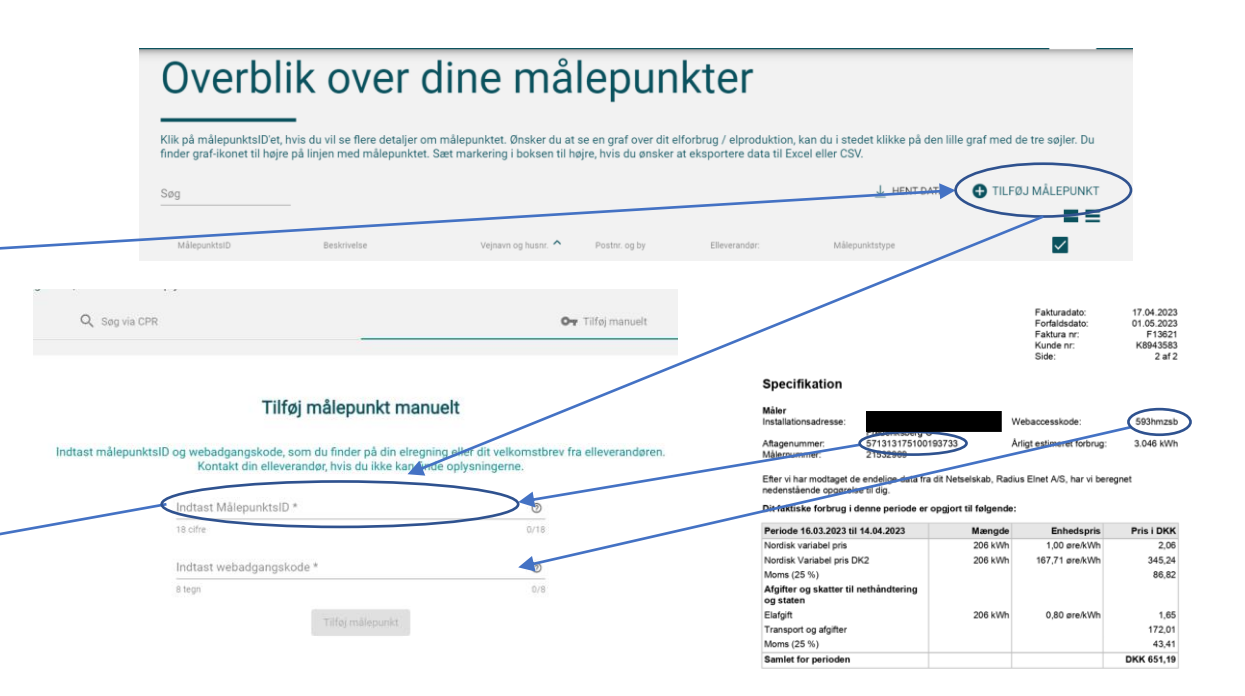

## **Eloverblik – token**

1. På eloverblik.dk tryk på profilikonet i øverste højre hjørne og tryk på datadeling. Adgang til data fra Eloverblik via andre systemer

- 2. Opret token, accepter betingelser, navngiv token og endelig noter token. Opret Token
	- Datadelingstokenen giver adgang til følgende · Adaana til at se oplysninger om de målepunkter, som er tilknyttet din Eloverblik-visning, dys. de målepunkte «waarig in at se oprjonninger om de maeispanneer, som er ansnyttet uit Louren unt-mailing, tres. de maeispanne<br>som fremgår af din målepunktsoversigt på Eloverblik hjemmesiden. Det gælder både målepunkter som pt.<br>findes i o informationer o måledata (onlysninger om elforbrug/-produktion) o inacional companimate oni enionidago-produktion)<br>o stamdata, herunder målepunkts- og kundestamdata samt kontaktoplys<br>o stamdata, herunder målepunkts- og kundestamdata samt kontaktoplys<br>telefonnummer og e-malladresse) prisdata (Dog alene oplysninger om netvirkomhedens og Energinets tariffer, abor Provata (pogiative popularity con reconstructions of principalities attention of the distribution of the distribution of the distribution of the state of the property of the set of the set of the set of the set of the set Adgang til at fremsøge målepunkter, som er registreret med dit CPR-nummer i DataHub (Lae Pougany ur at rietuwing triansportation, someter the flucture unterstanding to the DataHub), men some endnu likke er tilknyttet din målepunktsoversigt på Eloverblik h<br>Til at tilføje sådanne fremsøgte målepunkter til din El telsen, medmindre du allerede tidligere har givet samtvkke · Adgang til at slette allerede tilføjede målepunkter .<br>Du bør være påpasselig med, hvordan du opbevarer din datadeling: n du udleverer den til Hvis du videregiver din token til andre, bør du sikre dig, at du har in aftala mad vadkommanda om habandlir og beskyttelse af dine data. Jeg har læst og er indforstået med

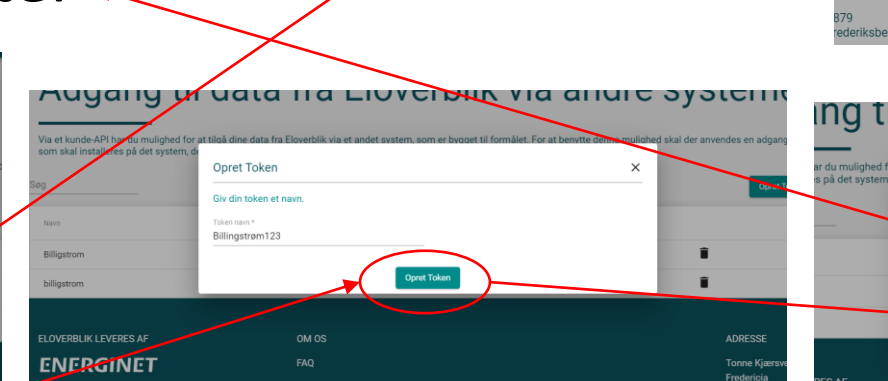

skens her nå side

 $\blacksquare$ 

 $\bullet$ 

Via et kunde-API har du mulliohed for at tilgå dine data fra Eloverblik via et andet system, som er bygget til formålet. For at benytte denne mulliohed skal

ona et kunverver mar uu mungmeu for at urga unie uata na Ekoverunk via et anvet system, som er uyj<br>som skal installeres på det system, der skal tilgå dataene. Du kan oprette og administrere adgangsl

Udlebsdate 08.09.2023

11.05.2024

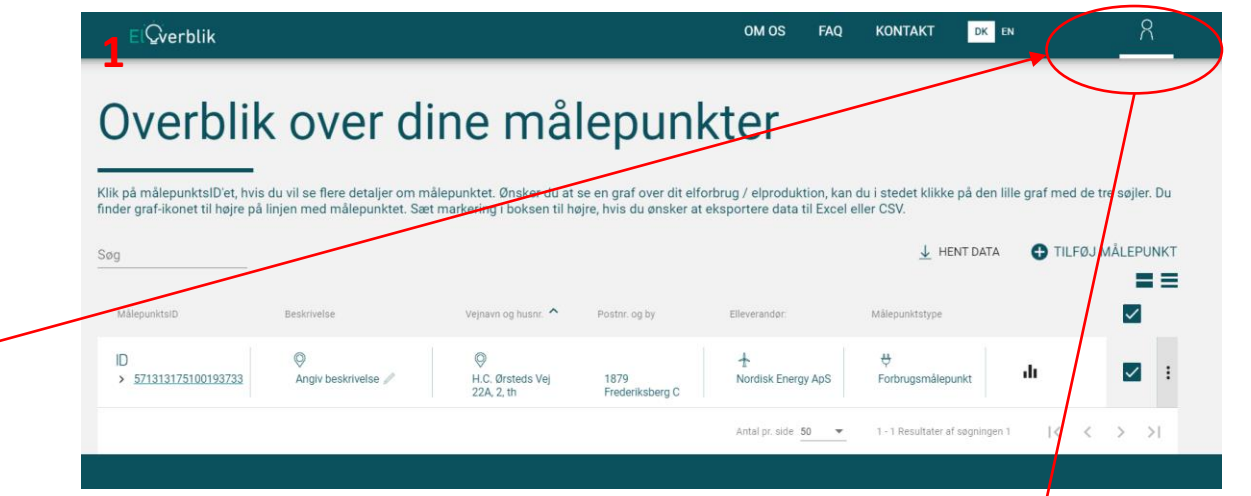

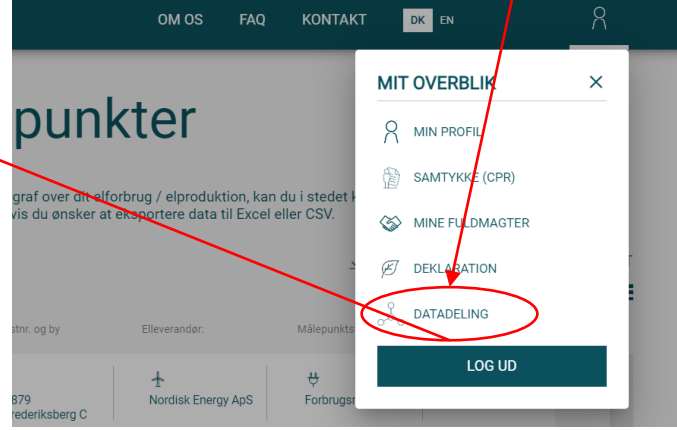

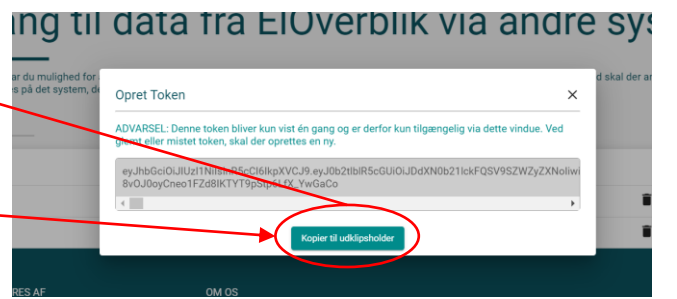